Si tu casa no es un lugar seguro sepas que **no estás sola**, puedes contactar las operadoras de la Casa delle donne Lucha y Siesta las 24 horas:

LUCHA Y SIESTA VON SEI SOLA

Casa delle donne

- •Llamada o sms al número **3291221342**
- •Por mail **nonseisola.lucha@gmail.com**
- •Chat fb **@lucha.ysiesta**

llama cuando sales para tirar la basura o ir a comprar comida.

SFL SO

Acuérdate:

- Siempre puedes llamar el número antiviolencia **1522** y conocer el centro antiviolencia (cav) más cercano.
- Salir en la calle para ir en un cav no está prohibido, puedes salir sin documentos y si te controla la policía dile que necesitas hablar con una operadora antiviolencia.
- Siempre puedes llamar el número de emergencia **112.**

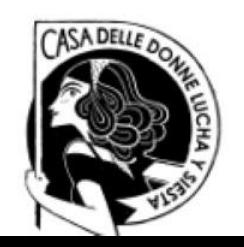

٠

٠

٠

## ¿**Crees que tu teléfono sea bajo control?**

Aquí tienes unos consejos útiles:

- •Utiliza otro nombre para guardar nuestro número en la rúbrica.
- •Después de llamarnos limpia la cronología de tu teléfono.
- • Recoge y pon en seguro materiales útiles para intentar un juicios legal fotógrafas las señales de la violencia en tu cuerpo, guarda chat sms mail donde hay amenazas o intentos humillantes. Envía estos file a una o más personas de confianza y bórralos de tu teléfono.

NON SFI SOLA

- •Cambia las password de acceso a tu mail y tus social.
- •Desactiva los servicios que no utilizas BLUETOOTH GPS WIFI.

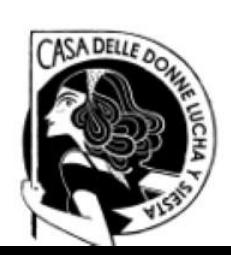

• Averigua y cierra las sesiones activas en link con WhatsApp y tu perfil Facebook.

¿Como?

En WhatsApp: puedes cerrar la sesión de WhatsApp en tu computadora remotamente; para hacerlo abre WhatsApp en tu teléfono móvil, aprieta el botón arriba con 3 puntos y sigues las indicaciones WhatsApp Web/Escritorio > Cerrar todas las sesiones.

En Facebook: aprieta el botón arriba y a la derecha con 3 líneas y sigues las indicaciones *Impostación y privacy* <sup>&</sup>gt;*impostación >protección y acceso > dispositivos de acceso > otro.* Si en la lista ves algo raro como una fecha o un device que no te corresponden aprieta el botón con 3 puntos y elige salir.

NON SFI SOLA

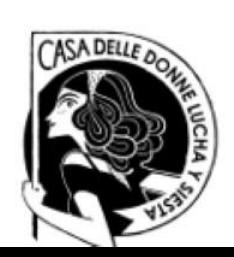

•Controla las App con privilegios de administrador.

¿Como?

Si tu teléfono es un Android busca en *impostaciones* <sup>&</sup>gt; *seguridad <sup>&</sup>gt; avanzadas <sup>&</sup>gt; app de administrador* (o *administradores de dispositivos*); desactiva las app que te parecen raras.

Si tu teléfono es un iPhone busca en *impostaciones* <sup>&</sup>gt; *generales* <sup>&</sup>gt; *perfil; e*n caso de dudas sobre algunos elementos tienes que removerlos (si no ves el menú perfil en tu iPhone no hay perfiles de configuración personalizados).

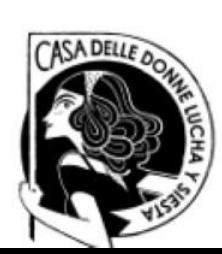

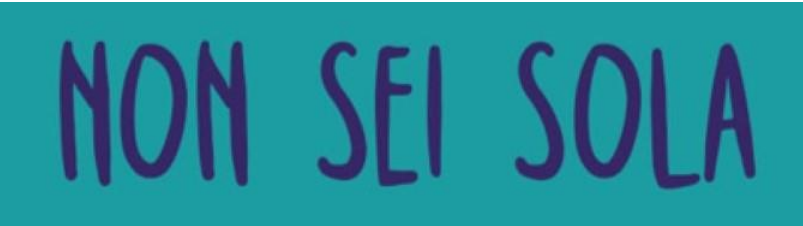

• Repristina tu smartphone con las impostaciones de fabrica removerás todas las aplicaciones en tu dispositivo incluidas las que son espías.

¿Como?

Primero efectúa el backup de los datos que te sirven (no el backup de las app).

Con Android busca en el menú Impostaciones > backup y repristino > repristina datos de fabrica y confirma elige repristina dispositivos y luego elimina todo

Con iPhone busca en el menú Impostaciones > generales > repristina elige la voz inicializa impostación y contenido y confirma operación con inicializa ahora.

NON SEI SOLA

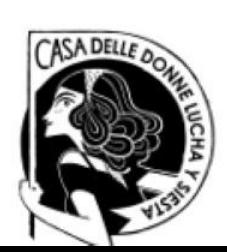